## **How to Disable the Autoset**

This application note describes how to manually disable (or enable) the GDS-1000-U's Autoset function.

## Procedure

- 1. Turning on the Power the GDS-1000 up. GDS-1000
- 2. Accessing the Press the front panel keys in the following order. factory menu

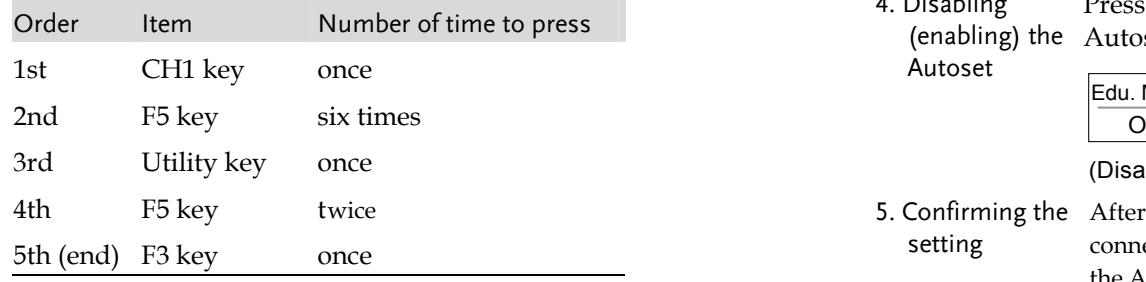

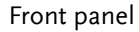

F5 key F3 key CH1 key Utility key Autoset key

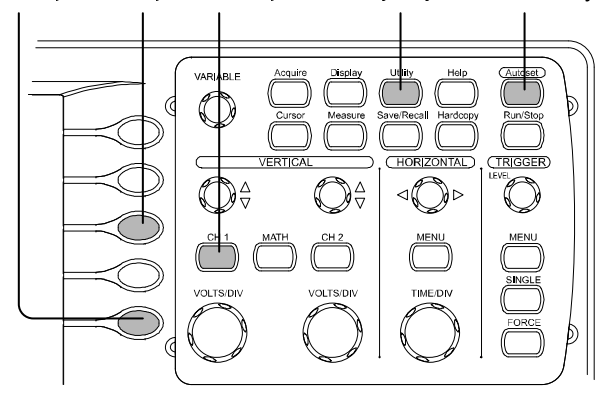

3. Factory menu contents The factory setting screen, shown below, should appear in the display.

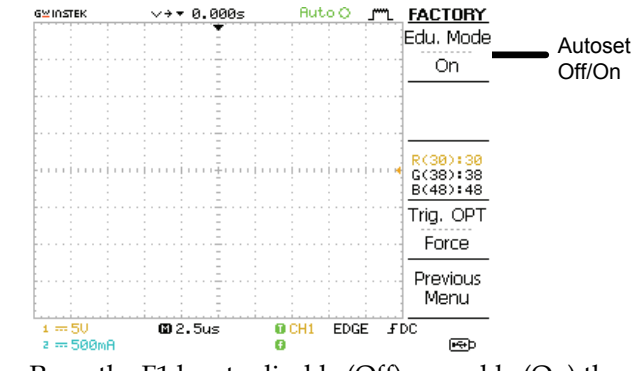

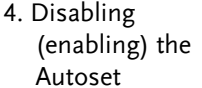

GWINSTEK

Press the F1 key to disable (Off) or enable (On) the Autoset function.

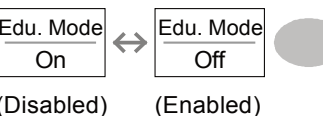

setting After changing the Edu. Mode enable/disable setting, connect a signal to the GDS‐1000‐U CH1 input and press the Autoset key. If the Autoset is being disabled, the following warning message should also appear in the bottom left corner of the display.

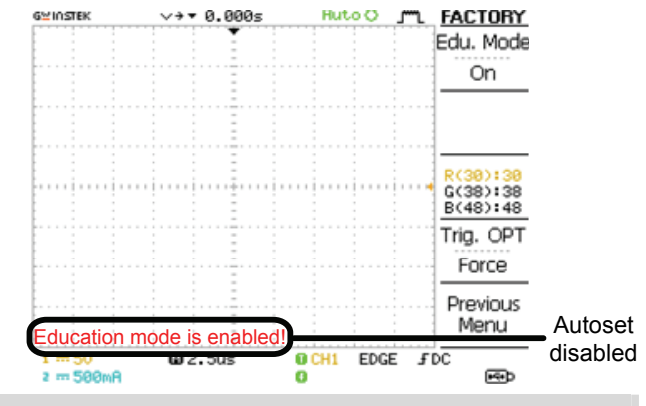

Disabling (or enabling) the Autoset function is completed

**1**